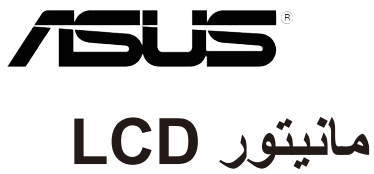

**VP32Uسری**

راھنمای کاربر

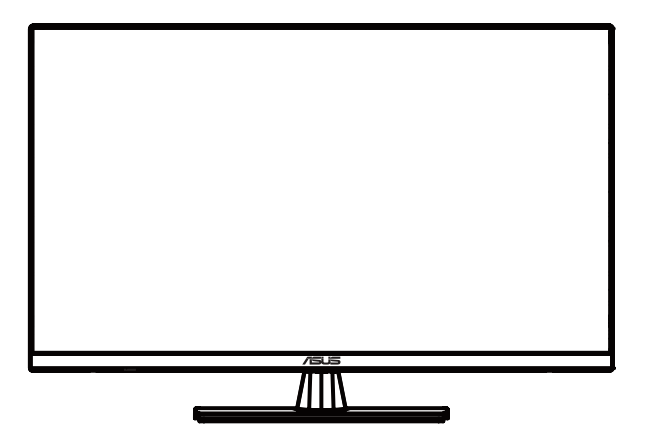

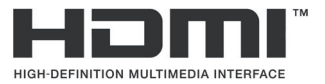

چاپ نخست 20 آوریل

#### **کپی رایت © 2020 INC COMPUTER ASUSTeK. کلیھ حقوق محفوظ است.**

ھیچ بخشی از این کتابچھ راھنما ، از جملھ محصولات و نرم افزارھای تشریح شده آن ، قابل بازیافت ، انتقال ، رونویسی ، ذخیره شده در سیستم بازیابی نیست و یا بھ ھر زبان و بھ ھر شکلی و بھ ھر وسیلھ بھ ھر زبان ترجمھ گردیده ، بھ جز اسنادی کھ توسط خریدار برای تھیھ نسخھ پشتیبان تھیھ شده. اھداف ، بدون اجازه کتبی تکنالوژیی INC COMPUTER ASUSTeK. .("ASUS")

ضمانت یا خدمات محصول تمدید نمیگردد اگر : (1) این محصول تعمیر ، اصلاح و یا تغییر یافته ، مگر اینکه چنین اصلاح ، اصلاح تغییرات بھ صورت کتبی توسط ایسوس مجاز باشد. یا (2) شماره سریال محصول از بین رفتھ یا مفقود شده.

 ، ایسوس این کتابخانھ "ھمانطور کھ ھست" را بدون ضمانت از ھر نوع کالا ، ھرگونھ اکسپرس یا بکار رفتھ ارائھ می دھد شامل آن نمی شود اما محدودیت ھایی در ضمانت ھای ضمنی یا شرایط استفاده یا شرایط خاص ندارد. در ھیچ رویدادی ایسوس، مدیران آن ، مسئولین ، کارمندان یا نمایندگی ھا برای ھرگونھ غیرمستقیم ، ویژه ، محوری ، یا آسیب ھای احتمالی قابل قبول نیستند (شامل موارد منفی برای از دست دادن مزایا ، تجارتی ، تجاری و غیره) ، در صورت ایسوس از احتمال وجود مضرات مشابھ ناشی از ھر نقص یا خطایی در این کتابچھ راھنما یا محصول تأیید شده است.

مشخصات و اطلاعات موجود در این دفترچھ فقط براي استفاده اطلاعاتي ساختھ شده است ، و مي توانید ھر زمان و بدون اطلاعیھ را تغییر دھید ، و نباید بھ عنوان یك تعھد توسط ایسوس مورد بررسي قرار گیرد. ایسوس ھیچ مسئولیتی یا مسئولیت پذیری در مورد ھرگونھ خطا یا نادرستی را کھ ممکن است در این کتابچھ ظھور داشتھ باشد ، در نظر نمی گیرد ، از جملھ محصولات و نرم افزاری است کھ در آن تھیھ شده است.

محصولات و نامھای شرکت ھای موجود در این دفترچھ راھنما ممکن است علائم تجاری یا کپی رایت شرکتھای مربوطھ ثبت شده باشند و فقط برای شناسایی یا توضیحات و بھ نفع صاحبان استفاده شوند ، بدون آنکھ قصد تخلف داشتھ باشند.

# فهرست مطالب

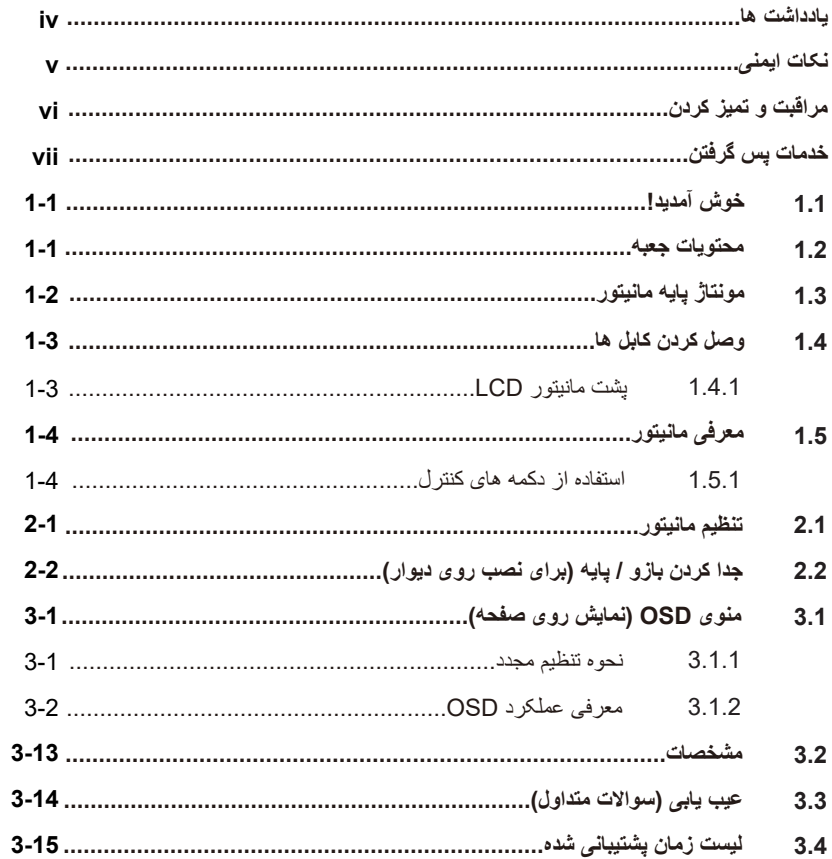

#### **اعلامیھ ھا**

## **بیانیھ کمیسیون ارتباطات فدرال**

این دستگاه با قسمت 15 از قوانین FCC مطابقت دارد. عملیات منوط بھ دو شرط زیر است:

• این دستگاه ممکن است باعث ایجاد تداخل مضر نشود ، و این دستگاه باید ھرگونھ مداخلھ ای را کھ از جملھ دخالت ھایی کھ ممکن است باعث عملکرد نامطلوب شود ، بپذیرد.

این تجھیزات آزمایش شده اند و مطابق با قسمت 15 از قوانین FCC با دستگاه دیجیتالی کلاس B مطابقت دارند. این محدودیت ھا برای محافظت معقول در برابر دخالت ھای مضر در یک تأسیسات مسکونی طراحی شده اند. این تجھیزات ، انرژی فرکانس رادیویی را تولید می کند ، استفاده می کند و می تواند تابش کند و در صورت نصب و استفاده مطابق دستورالعمل ھا ، ممکن است باعث ایجاد تداخل مضر در ارتباطات رادیویی شود. با این وجود ھیچ تضمینی وجود ندارد کھ در یک نصب خاص تداخل ایجاد نشود. اگر این تجھیزات باعث ایجاد تداخل مضر در رادیو یا تلویزیون شود ، کھ می تواند با خاموش و روشن کردن تجھیزات مشخص شود ، از کاربر خواستھ می شود تا با یک یا چند مورد از زیر اقدامات مداخلھ را اصلاح کند:

- آنتن گیرنده را مجدداً تغییر دھید یا جابجا کنید. افزایش فاصلھ بین دستگاه و گیرنده.
- تجھیزات را بھ یک پریز برق در مدار متفاوت از روشی کھ گیرنده بھ آن متصل است وصل کنید.

برای کمک با فروشنده یا یک تکنسین با تجربھ در رادیو/تلویزیون مشورت کنید.

#### **بیانیھ وزارت ارتباطات کانادا**

این دستگاه دیجیتالی از حد کلاس B برای انتشار نویز رادیویی از دستگاھھای دیجیتال مندرج در قوانین تداخل رادیویی بخش ارتباطات کانادا تجاوز نمی کند.

این دستگاه دیجیتالی کلاس B مطابق با ICES-003 کانادا اند.

# FAT

## **معلومات ایمنی**

• قبل از تنظیم مانیتور ، تمام اسناد موجود در بستھ بندی را با دقت بخوانید.

برای جلوگیری از خطر آتش سوزی یا ایجاد شوک ، ھرگز مانیتور را در معرض باران یا رطوبت قرار ندھید.

• ھرگز سعی نکنید کابینت مانیتور را باز کنید. ولتاژھای خطرناک زیاد در داخل مانیتور ممکن است منجر بھ صدمات جسمی جدی شود.

اگر منبع تغذیھ خراب است ، سعی نکنید آن را توسط خودتان تعمیر کنید. با یک تکنسین خدمات واجد شرایط یا خرده فروش خود تماس بگیرید.

• قبل از استفاده از محصول ، اطمینان حاصل کنید کھ ھمھ کابل ھا بھ درستی وصل شده اند و کابل ھای برق آسیب دیده نیستند. در صورت تشخیص ھرگونھ خسارت ، سریعاً با فروشنده خود تماس بگیرید.

شکافھا و دھانھ ھای پشتی یا بالای کابینت برای تھویھ فراھم شده است. این اسلات ھا را مسدود نکنید. ھرگز این محصول را در نزدیکی یا بیش از رادیاتور یا منبع گرما قرار ندھید مگر اینکھ تھویھ مناسب فراھم شود.

• مانیتور باید فقط از نوع منبع تغذیھ ای کھ روی برچسب نشان داده شده است ، کار کند. اگر از نوع منبع تغذیھ منزل خود اطمینان ندارید ، با فروشنده یا شرکت برق محلی خود مشورت کنید.

از منبع تغذیھ مناسب کھ مطابق با استاندارد توان محلی شما باشد استفاده کنید.

• نوارھای برق و سیم ھای فرمت را بیش از حد بار نکنید. اضافھ بار می تواند منجر بھ آتش سوزی یا شوک الکتریکی شود.

از گرد و غبار ، رطوبت و افراط دما خودداری کنید. مانیتور را در ھیچ مکانی کھ ممکن است خیس باشد قرار ندھید. مانیتور را روی یک سطح پایدار قرار دھید.

> • در ھنگام طوفان صاعقھ دستگاه را جدا کنید یا اگر مدت طولانی از آن استفاده نشود. این مانیتور را از آسیب ناشی از افزایش برق محافظت می کند.

ھرگز اشیاء را فشار ندھید و مایعات از ھر نوع را بھ داخل شکافھای روی کابینت مانیتور نریزید.

• برای اطمینان از عملکرد رضایت بخش ، از مانیتور فقط با رایانھ ھای ذکر شده UL استفاده کنید کھ دارای گیرنده ھای تنظیم شده مناسب بین -100 AC V240 ھستند.

پریز برق باید در نزدیکی تجھیزات نصب شود و بھ راحتی در دسترس باشد.

• اگر با مانیتور با مشکلات فنی روبرو ھستید ، با یک تکنسین خدمات واجد شرایط یا خرده فروش خود تماس بگیرید.

این محصول ممکن است حاوی مواد شیمیایی شناختھ شده در ایالت کالیفرنیا باشد کھ باعث ایجاد سرطان و نقص ھنگام تولد یا سایر آسیب ھای تولید مثل می شود. دست ھا را بعد از دست زدن بشویید.

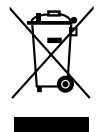

 ، این نماد سطل چرخ دار متقاطع نشان می دھد کھ محصول (تجھیزات الکتریکی الکترونیکی و باتری سلولی حاوی جیوه) نباید در زبالھ ھای شھری قرار گیرد. لطفاً مقررات محلی را برای دفع محصولات الکترونیکی بررسی کنید.

#### **مراقبت و تمیز کردن**

• قبل از بلند کردن یا جابجایی مجدد مانیتور خود ، بھتر است کابل ھا و سیم برق را جدا کنید. ھنگام قرارگیری مانیتور ، روش ھای صحیح بلند کردن را دنبال کنید. ھنگام بلند کردن یا حمل مانیتور، لبھ ھای مانیتور را بگیرید. صفحھ را توسط پایھ یا سیم بلند نکنید.

تمیز کردن. مانیتور خود را خاموش کرده و سیم برق را از آن جدا کنید. سطح مانیتور را با پارچھ ای بدون ساینده و بدون ساینده تمیز کنید. لکھ ھای سرسخت ممکن است با یک پارچھ مرطوب شده با پاک کننده ملایم از بین بروند.

- از استفاده از پاک کننده حاوی الکل یا استون خودداری کنید. از پاک کننده ای کھ برای استفاده با LCD در نظر گرفتھ شده استفاده کنید. ھرگز تمیز کننده را مستقیماً روی صفحھ نمایش اسپری نکنید ، زیرا ممکن است داخل مانیتور قطره کند و باعث ایجاد شوک الکتریکی شود.
	- **علائم زیر با مانیتور طبیعی است:**

بھ دلیل ماھیت نور فلورسنت ، صفحھ ممکن است در حین استفاده اولیھ سوسو بزند. سوئیچ پاور را خاموش کنید و دوباره آن را روشن کنید تا مطمئن شوید کھ سوسو ناپدید نشده است.

• بستھ بھ الگوی دسکتاپی کھ استفاده می کنید ، می توانید روشنایی کمی ناھموار روی صفحھ پیدا کنید.

، ھنگامی کھ ھمان تصویر ساعتھا نمایش داده می شود ، ممکن است پس از تعویض تصویر نمای بعدی از صفحھ قبلی باقی بماند. صفحھ بھ آرامی بھبود می یابد یا می توانید ساعت ھا سویچ خاموش را خاموش کنید.

• وقتی صفحھ سیاه می شود یا چشمک نمی زند ، یا دیگر نمی تواند کار کند ، برای رفع آن با نماینده یا مرکز خدمات خود تماس بگیرید. صفحھ را خودتان تعمیر نکنید!

**کنوانسیون ھای مورد استفاده در این راھنما**

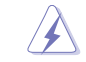

ھشدار: اطلاعاتی برای جلوگیری از آسیب دیدگی بھ خود ھنگام تلاش برای انجام یک کار.

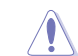

احتیاط: اطلاعات برای جلوگیری از آسیب رسیدن بھ مؤلفھ ھا ھنگام تلاش برای انجام یک کار.

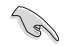

D

مھم: اطلاعاتی کھ برای تکمیل کار باید حتما دنبال کنید.

توجھ داشتھ باشید: نکات و اطلاعات اضافی برای کمک بھ انجام یک کار.

#### **از کجا می توانید اطلاعات بیشتری کسب کنید**

برای اطلاعات بیشتر و بھ روز رسانی محصولات و نرم افزار بھ منابع زیر مراجعھ کنید.

**1. وب سایت ھای ایسوس**

وب سایت ھای ایسوس در سراسر جھان اطلاعات بھ روز شده ای در مورد سخت افزار و محصولات نرم افزاری ایسوس ارائھ می دھند. بھ **com.asus.www://http** مراجعھ کنید

> **2. مستندات اختیاری**

بستھ محصول شما ممکن است شامل اسناد اختیاری باشد کھ ممکن است توسط فروشنده شما اضافھ شده باشد. این اسناد جزئی از بستھ استاندارد نیستند.

#### **خدمات پس گرفتن**

برنامھ ھای بازیافت و استفاده از ایسوس از تعھد ما بھ بالاترین استانداردھای حفاظت از محیط زیست اند. ما معتقدیم کھ راه حل ھایی را برای مشتریان خود ارائھ می دھیم تا بتوانند محصولات ، باتری ھا و سایر اجزای خود و ھمچنین مواد بستھ بندی را با مسئولیت پذیری بازیابی کنند.

> برای اطلاعات بیشتر در مورد بازیافت اطلاعات در مناطق مختلف ، لطفاً بھ ://http .د بروی csr.asus.com/english/Takeback.htm

# **1.1 خوش آمدید!**

از شما بخاطر خرید مانیتور LCD® ASUS متشکریم!

<span id="page-7-0"></span>جدیدترین مانیتور LCD با صفحھ عریض ASUS صفحھ نمایش واضح تر ، وسیع تر و روشن تری را ارائھ می دھد، با مجموعھ ای از ویژگی ھای منحصر بھ فرد باعث بھتر شدن تجربھ تماشای شما می شود.

با این ویژگی ھا، می توانید از راحتی و تجربھ بصری لذت بخشی کھ مانیتور برای شما بھ ارمغان می آورد لذت ببرید!

### **1.2 محتویات جعبھ**

تحقق من العبوة بحثًا عن العناصر التالیة:

- مانیتور LCD
	- پایھ مانیتور
- راھنمای شروع سریع
	- ضمانت نامھ
		- سیم برق
- کابل پورت نمایش (اختیاری)
	- کابل HDMI) اختیاری)

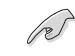

• اگر ھر یک از موارد فوق آسیب دیده یا مفقود شده است، بلافاصلھ با فروشنده خود تماس بگیرید.

# **1.3 مونتاژ پایھ مانیتور**

- .1 جلوی مانیتور را رو بھ روی یک میز بھ سمت پایین بیاورید.
	- .2 پایھ را بھ بازو وصل کنید.
- <span id="page-8-0"></span>.3 پیچ را در جھت عقربھ ھای ساعت بچرخانید تا پایھ محکم شود. سپس مانیتور را در جھت زاویھ ای کھ برای شما راحت تر است تنظیم کنید.
	- .4 اندازه پیچ پایھ: mm13 x 6M

• توصیھ می کنیم برای جلوگیری از آسیب دیدن مانیتور، سطح میز را با پارچھ نرم بپوشانید.

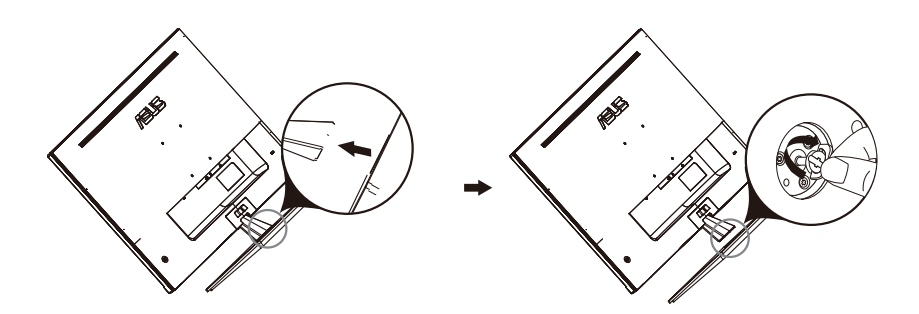

**1.4 وصل کردن کابل ھا**

## **1.4.1 پشت مانیتور LCD**

<span id="page-9-0"></span>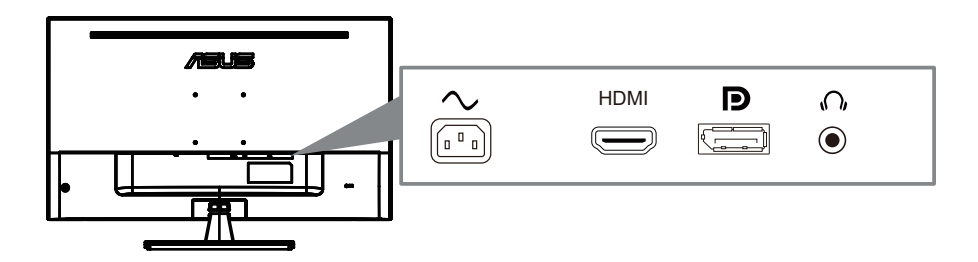

- . 1 ورودی برق AC
	- . 2 پورت HDMI
- . 3 پورت نمایش پورت
	- .4 جک ھدفون

# **1.5 معرفی مانیتور**

#### **1.5.1 استفاده از دکمھ ھای کنترل**

<span id="page-10-0"></span>برای تنظیم تنظیمات تصویر از دکمھ کنترل پشت مانیتور استفاده کنید.

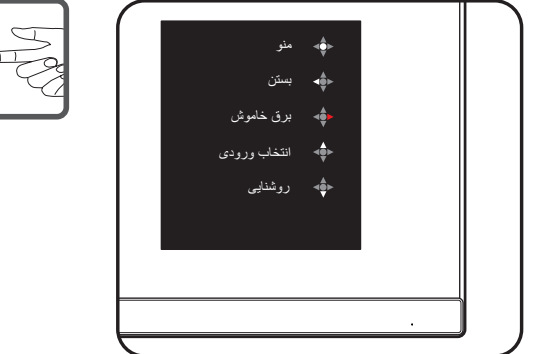

(C)

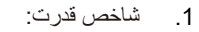

• تعریف رنگ نشانگر قدرت بھ شرح جدول زیر است.

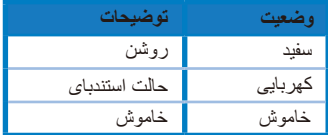

- .2 دکمھ مرکزی:
- برای ورود بھ منوی OSD این دکمھ را فشار دھید.
- برای روشن شدن مانیتور ھنگام خاموش بودن ، این دکمھ را فشار دھید.
	- .3 کلید چپ:
	- از منوی OSD خارج شوید یا بھ لایھ قبلی برگردید.
		- .4 کلید راست:
		- کلید میانبر خاموش.
		- گزینھ لایھ بعدی را وارد کنید.
			- .5 کلید بالا:
	- از این کلید [میانبر برای ان](#page--1-1)تخاب ورودی استفاده کنید.
	- گزینھ را بھ سمت بالا حرکت دھید یا مقدار گزینھ را افزایش دھید.
		- .6 کلید پایین:
		- از این کلید میانبر برای تنظیم روشنایی استفاده کنید.
	- گزینھ را بھ سمت پایین حرکت دھید یا مقدار گزینھ را کاھش دھید.
	- کلید میانبر قفل صفحھ. برای فعال / غیرفعال کردن قفل صفحھ ، آن را بھ مدت ۵ ثانیھ فشار دھید و نگھ دارید.

## **2.1 تنظیم مانیتور**

- <span id="page-11-0"></span>• برای تماشای بھینھ ، توصیھ می کنیم کھ بھ صورت صفحھ کامل مانیتور نگاه کنید ، سپس مانیتور را در زاویھ ای کھ برای شما راحت تر است تنظیم کنید.
	- پایھ را نگھ دارید تا مانع از افتادن مانیتور در ھنگام تغییر زاویھ شوید.
		- می توانید زاویھ 8 ~ -5 مانیتور را درجھ تنظیم کنید.

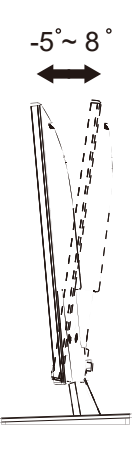

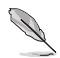

• طبیعی است کھ ھنگام تنظیم زاویھ دید ، مانیتور کمی بلرزد.

# **2.2 جدا کردن بازو / پایھ (برای نصب روی دیوار)**

پایھ قابل جدا شدن این مانیتور بھ طور خاص برای نصب روی دیوار طراحی شده است. **جدا کردن بازو / پایھ**

- .1 کابلھای برق و سیگنال را جدا کنید. قسمت جلوی مانیتور را با احتیاط رو بھ پایین و روی یک میز تمیز قرار دھید.
	- .2 با استفاده از یک پیچ گوشتی دو پیچ بازو را بردارید (شکل 1) ، و سپس بازو / پایھ را از مانیتور جدا کنید (شکل 2).
- توصیھ می کنیم برای جلوگیری از آسیب دیدن مانیتور ، سطح میز را با پارچھ نرم بپوشانید.
- - ھنگام برداشتن پیچ ھا ، پایھ مانیتور را نگھ دارید.

شکل 2 شکل 1

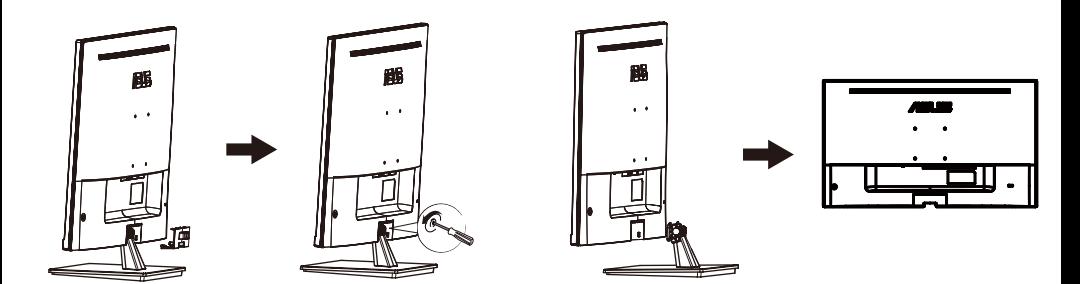

- کیت نصب دیوار (100 در 100 میلی متر) جداگانھ خریداری شده است.
- فقط از براکت دیواری دارای لیست UL با حداقل وزن / بار 12 کیلوگرم استفاده کنید (اندازه پیچ: 10 x 4M میلی متر).

# **3.1 منوی OSD) نمایش روی صفحھ)**

#### **3.1.1 نحوه تنظیم مجد**

<span id="page-13-0"></span>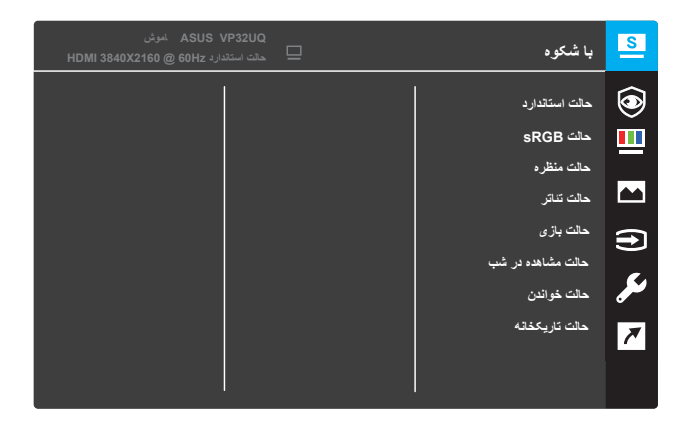

- .1 دکمھ منو را فشار دھید تا منوی OSD فعال شود.
- .2 دکمھ ھای و را فشار دھید تا بین گزینھ ھای موجود در منو جابجا شوید. ھمانطور کھ از یک نماد بھ نماد دیگر می روید ، نام گزینھ برجستھ می شود.
	- .3 برای انتخاب مورد برجستھ در فھرست ، دکمھ را فشار دھید.
	- .4 دکمھ ھای و را فشار دھید تا پارامتر مورد نظر انتخاب شود.
	- .5 دکمھ را فشار دھید تا وارد نوار اسلاید شود و سپس مطابق نشانگرھای موجود در منو ، از دکمھ ھای یا استفاده کنید تا تغییرات اعمال شود.
		- .6 را برای بازگشت بھ منوی قبلی یا را برای پذیرش و بازگشت بھ منوی قبلی انتخاب کنید.

# **3.1.2 معرفی عملکرد OSD**

#### **.1 باشکوه**

<span id="page-14-0"></span>این عملکرد شامل ھشت زیر عملکرد است کھ می توانید برای موارد دلخواه خود انتخاب کنید. ھر حالت دارای انتخاب تنظیم مجدد است ، بھ شما امکان می دھد تنظیمات خود را حفظ کرده یا بھ حالت از پیش تعیین شده برگردید.

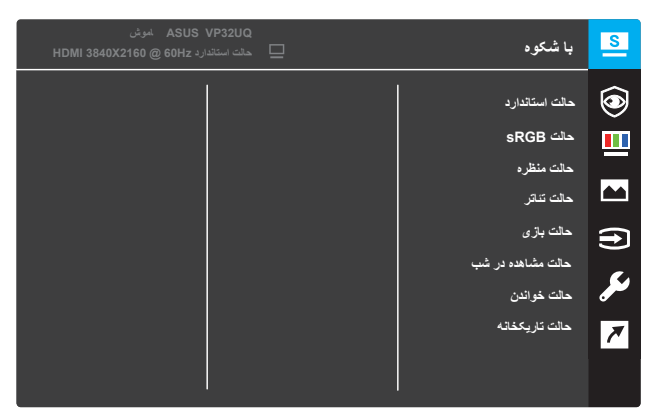

- **• حالت استاندارد:** این بھترین انتخاب برای ویرایش سند با باشکوه TM تکنولوژی ھوشمند ویدیو است.
	- **• حالت sRGB:** این بھترین انتخاب برای مشاھده عکس ھا و گرافیک ھا از طریق رایانھ است.
	- **• حالت منظره:** این بھترین انتخاب برای نمایش عکس مناظر با باشکوه TM تکنولوژی ھوشمند ویدیو است.
	- **• حالت تئاتر:** این بھترین انتخاب برای تماشای فیلم با باشکوه TM تکنولوژی ھوشمند ویدیو است.
- **• حالت بازی:** این بھترین انتخاب برای بازی با باشکوه TM تکنولوژی ھوشمند ویدیو است.
	- **• حالت مشاھده در شب:** این بھترین انتخاب برای بازی در صحنھ تاریک یا تماشای فیلم صحنھ تاریک با باشکوه TM تکنولوژی ھوشمند ویدیو است.
		- **• حالت خواندن:** این بھترین انتخاب برای کتابخوانی با باشکوه TM تکنولوژی ھوشمند ویدیو است.
		- **• حالت تاریکخانھ:** این بھترین انتخاب برای یک محیط نور محیط ضعیف با باشکوه TM تکنولوژی ھوشمند ویدیو است.

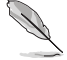

- در حالت استاندارد ، توابع اشباع ، آھنگ سطح ، ھشیاری و ASCR قابل تنظیم نیستند.
	- در sRGB ، توابع اشباع ، درجھ رنگ ، رنگ زمینھ ، ھشیاری ، روشنایی ، کنتراست و ASCR قابل تنظیم نیستند.
	- در حالت خواندن ، اشباع ، رنگ زمینھ ، ASCR ، کنترانست و درجھ رنگ توابع از طریق کاربر قابل تنظیم نیستند.

#### **.2 محافظت از چشم**

در این عملکرد، می توانید تنظیمات را برای محافظت بھتر از چشمان خود تنظیم کنید.

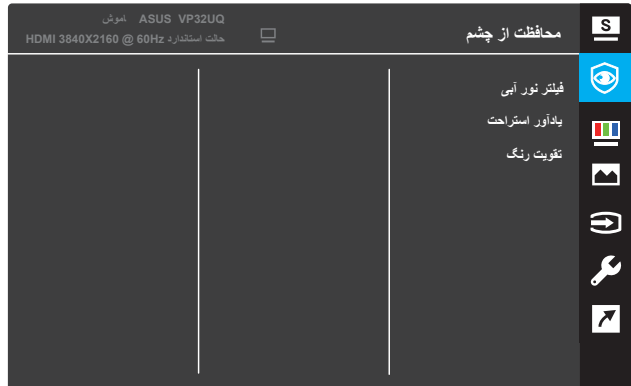

- **فیلتر نور آبی:** در این عملکرد می توانید فیلتر نور آبی را از صفر تا حداکثر تنظیم کنید.
	- \* :0 بدون تغییر.
- \* حداکثر: ھرچھ سطح بالاتر باشد ، نور آبی کمتری پراکنده می شود. وقتی فیلتر نور آبی فعال می شود ، تنظیمات پیش فرض حالت استاندارد بھ طور خودکار وارد می شود. علاوه بر حداکثر سطح ، روشنایی توسط کاربر قابل تنظیم است. حداکثر تنظیم بھینھ شده است. این مطابقت با گواھینامھ نور کم آبی TUV است \*. عملکرد روشنایی توسط کاربر قابل تنظیم نیست.

\* وقتی تقویت رنگ در مقدار پیش فرض باشد (50).

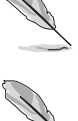

**•**

برای رفع خستگی چشم لطفا بھ موارد زیر توجھ کنید:

- اگر ساعات طولانی کار می کنید ، کاربران باید کمی از صفحھ نمایش فاصلھ بگیرند. بھتر است پس از حدود 1 ساعت کار مداوم با رایانھ ، استراحت ھای کوتاه مدت (حداقل 5 دقیقھ) انجام دھید. وقفھ ھای کوتاه و مکرر نسبت بھ یک وقفھ طولانی تر موثرتر است.
	- برای بھ حداقل رساندن خستگی چشم و خشکی چشم ، کاربران باید بھ طور دوره ای با تمرکز روی اشیا دور بھ چشم خود استراحت دھند.
	- ورزش چشم می تواند بھ کاھش خستگی چشم کمک کند. این تمرینات را بھ دفعات تکرار کنید. در صورت ادامھ خستگی چشم لطفا با یک پزشک مشورت کنید. تمرینات چشمی: (1) تکرار نگاه بھ بالا و پایین (2) بھ آرامی چشمان خود را بچرخانید (3) چشمان خود را بھ شکل مورب حرکت دھید.
		- نور آبی پرانرژی ممکن است منجر بھ خستگی چشم و دژنراسیون ماکولا شود (تباھی لکھ زرد مربوط بھ سن). ھنگامی کھ کاربر نوار فیلتر نور آبی را در حداکثر سطح تنظیم می کند ، فیلتر نور آبی برای کاهش 70٪ (حداکثر) نور آبی مضر برای جلوگیری از CVS) سندرم بینایی رایانھ) کاھش می یابد.

**• یادآور استراحت**: این عملکرد با توجھ بھ مدت زمان تنظیم شده برای زمان کار شما ، یک یادآوری استراحت را برای شما فراھم می کند. بھ عنوان مثال ، اگر 30 دقیقھ زمان کار تعیین کنید و در پایان گوشھ سمت چپ مانیتور بھ مدت 5 ثانیھ یادآوری پاپ آپ ظاھر شود. برای از بین رفتن این یادآوری OSD ، ھر کلیدی را فشار دھید.

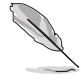

ھنگامی کھ این عملکرد فعال است ، توابع زیر در دسترس نیستند: حالت آزمایشی باشکوه ، گیم پلاس ، تنظیم سریع.

**تقویت رنگ**: دامنھ تنظیم کننده افزایش رنگ از صفر تا 100 است.

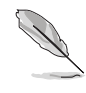

•

**•**

- وقتی حالت sRGB از فھرست باشکوه انتخاب می شود ، این عملکرد در دسترس نیست.
	- ھنگامی کھ قرمزی یا زردی از فھرست رنگ زمینھ انتخاب شود ، این عملکرد در دسترس نیست.
- **3. رنگ**

رنگ تصویری را کھ دوست دارید از این عملکرد انتخاب کنید.

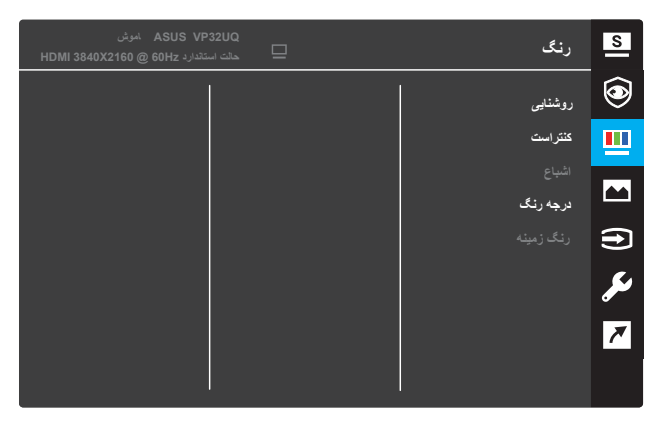

- **• روشنایی**: میزان روشنایی را تنظیم کنید. دامنھ تنظیم از صفر تا 100 است.
- **• کنتراست**: سطح کنتراست را تنظیم کنید. دامنھ تنظیم از صفر تا 100 است.
	- **• اشباع:** میزان اشباع را تنظیم کنید. دامنھ تنظیم از صفر تا 100 است.
		- **• درجھ رنگ:** درجھ رنگ مورد نظر را انتخاب کنید. گزینھ ھای موجود: **حالت خنک ، عادی ، گرم و کاربر**.

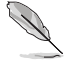

**•**

- در حالت کاربر ، رنگھای R( قرمز( ، G( سبز( و B( آبی( با قابلیت تنظیم کاربر ھستند کھ دامنھ تنظیم آنھا از صفر ~ 001 است.
- **رنگ زمینھ:** رنگ زمینھ مورد نظر را انتخاب کنید. گزینھ ھای موجود: **مایل بھ قرمز ، طبیعی و مایل بھ زرد.**

#### **.4 تصویر**

می توانید ھشیاری ، ردیابی آزاد ، کنترل ابعاد ، پیکسل واضح ، ASCR ، ھمزمانی آزاد (فقط برای HDR( ، HDMI تصویر را از این عملکرد اصلی تنظیم کنید.

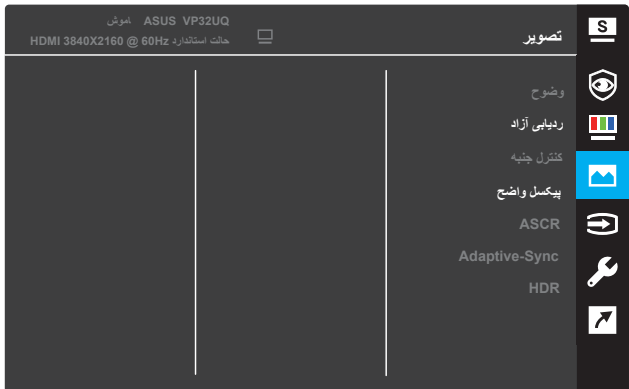

- **• وضوح:** وضوح تصویر را تنظیم کنید. دامنھ تنظیم از صفر تا 100 است.
- **• ردیابی آزاد**: با استفاده از فناوری اوور درایو زمان پاسخ را تسریع کنید. دامنھ تنظیم از حداقل صفر تا 100 سریعتر است.
	- **• کنترل جنبھ**: نسبت ابعاد را بھ "**کامل**" , "**4:3**" , یا "**اور اسکن**" تنظیم کنید.

:۳ ۴ فقط زمانی در دسترس است کھ منبع ورودی در قالب :۳ ۴ باشد. 4:3 فقط زمانی در دسترس است کھ منبع ورودی در قالب 4:3 باشد.

• اوور اسکن فقط برای ورودی HDMI در دسترس است.

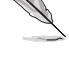

•

- **•** پیکسل واضح: فناوری انحصاری ASUS کھ تصاویری واقعی را برای لذت شفاف و جزئیات گرا بھ ارمغان می آورد. دامنھ تنظیم از صفر تا 100 است.
	- **• :ASCR برای** فعال یا غیرفعال کردن عملکرد نسبت کنتراست دینامیکی ، ر**وشن** یا **خاموش** را انتخاب کنید.
	- **• Adaptive-Sync ھمزمانی آزاد**: **روشن** یا **خاموش** را انتخاب کنید تا دامنھ سرعت تازه سازی پویا را از60 ھرتز فعال یا غیرفعال کند.
		- **• HDR:** محدوده دینامیکی بالا. شامل دو حالت ASUS (HDR سینما HDR و ASUS بازی HDR (است. عملکرد HDR ھنگام اتصال بھ ویدیوی AMD ھمزمانی آزاد2 HDR قفل می شود.

#### **.5 انتخاب ورودی**

انتخاب منبع ورودی.

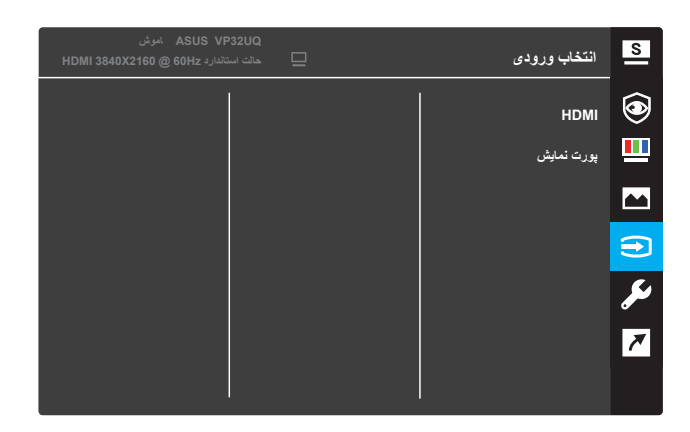

#### **.6 تنظیم سیستم**

تنظیم تنظیمات سیستم.

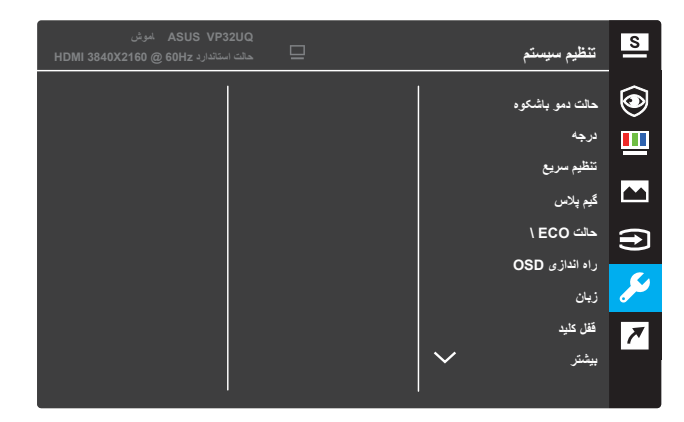

(صفحھ 2/1)

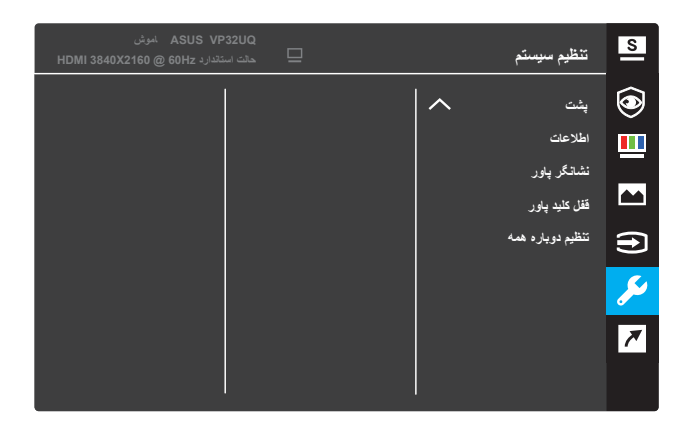

(صفحھ 2/2)

- **• حالت دمو باشکوه:** حالت نمایش را برای عملکرد باشکوه فعال کنید.
	- **• میزان صدا:** دامنھ تنظیم از صفر تا ۱۰۰ است. **میزان صدا**: دامنھ تنظیم از صفر تا 100 است.
	- **• تنظیم سریع:** بھ عملکرد تنظیم سریع 3.1.2.2 مراجعھ کنید.
- **• گیم پلاس:** قابلیت ضربدر ، تایمر یا FPS شمار یا نمایش تنظیم را فعال کنید .
- **• حالت ECO:** برای صرفھ جویی در مصرف انرژی ، حالت اکولوژی را فعال کنید.
	- **• تنظیم OSD :** تنظیم **OSD** اتمام زمان ، **CI / DDC** و شفافیت صفحھ OSD.
		- **• زبان:** زبان OSD را انتخاب کنید.
	- **• قفل کلید:** فشار دادن دکمھ دوم در سمت راست برای بیش از پنج ثانیھ برای فعال کردن عملکرد قفل کلید.
		- **• بیشتر:** بھ صفحھ بعدی تنظیمات سیستم برگردید.
		- **• برگشت:** برگشت بھ صفحھ قبلی تنظیمات سیستم.
			- **• اطلاعات:** نمایش دادن اطلاعات مانیتور.
		- **• نشانگر برق:** روشن / خاموش کردن نشانگر LED برق.
			- **• قفل کلید قدرت:** کلید پاور را غیرفعال کنید / فعال کنید.
		- **• تنظیم دوباره ھمھ: بلھ** را انتخاب کنید تا ھمھ تنظیمات بھ حالت پیش فرض کارخانھ برگردانده شود.

#### **.7 میانبر**

عملکرد خاص را بھ دو کلید میانبر اختصاص دھید.

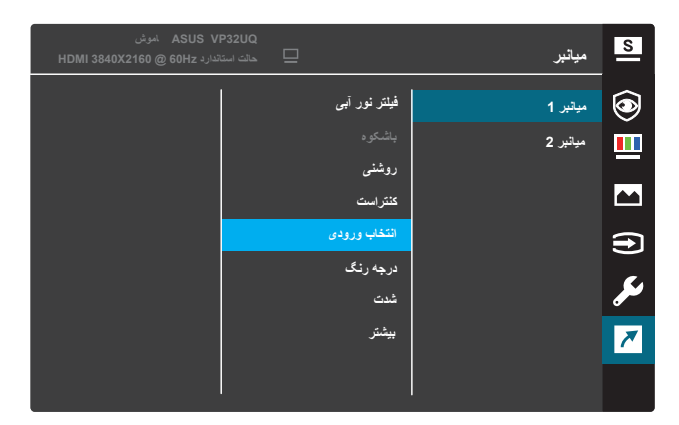

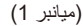

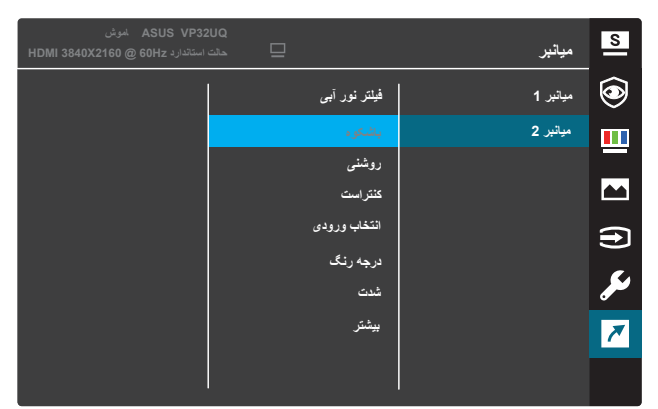

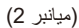

- **•** فیلتر نور آب*ی* ، باشکوه، روشنایی ، کنتراست ، انتخاب ورودی ، درجه رنگ ، **میانبر :1** یک عملکرد را بھ کلید میانبر 1 اختصاص دھید. گزینھ ھای موجود: **فیلتر نور آبی ، باشکوه، روشنایی ، کنتراست ، انتخاب ورودی ، درجھ رنگ میزان صدا ، گیم پلاس ، تنظیم سریع ، یادآور استراحت ، تقویت رنگ و.** تنظیمات پیش فرض **انتخاب ورودی** است.
- **•** آبی ، باشکوه ، روشنایی ، کنتراست ، انتخاب ورودی ، دمای رنگ ، میزان صدا ، **میانبر :2** اختصاص یک عملکرد بھ کلید میانبر .2 گزینھ ھای موجود: **فیلتر نور آبی ، باشکوه ، روشنایی ، کنتراست ، انتخاب ورودی ، دمای رنگ ، میزان صدا گیم پلاس ، تنظیم سریع ، یادآور استراحت ، تقویت رنگ** ، تنظیمات پیش فرض **روشنایی** است.

#### **3.1.2.1 عملکرد گیم پلاس**

عملکرد GamePlus یک جعبھ ابزار فراھم می کند و ھنگام بازی در انواع مختلف بازی ھا ، فضای بازی بھتری را برای کاربران فراھم می کند. تداخل علامت ضربدر با شش گزینھ مختلف علامت ضربدر بھ شما امکان می دھد گزینھ ای کھ مناسب بازی شما است را انتخاب کنید. یک تایمر روی صفحھ نیز وجود دارد کھ می توانید در سمت چپ صفحھ نمایش قرار دھید تا بتوانید زمان بازی گذشتھ را رھگیری کنید. در حالی کھ شمارنده FPS) فریم در ثانیھ) بھ شما امکان می دھد تا بدانید بازی چقدر روان در حال جریان است. ھم ترازی نمایش خطوط ھم ترازی را در چھار طرف صفحھ نمایش می دھد و بھ عنوان ابزاری آسان و مفید برای صف آرایی کامل چندین مانیتور بھ شما کمک می کند.

برای فعال کردن گیم پلاس:

- .1 دکمھ **منو** را فشار دھید تا منوی OSD فعال شود.
- .2 دکمھ یا را فشار دھید تا میانبر انتخاب شود. سپس دکمھ را فشار دھید تا **وارد منوی میانبر** شوید.
	- .3 دکمھ یا را فشار دھید تا **میانبر 1** یا **میانبر 2** انتخاب شود.
	- $\Delta$ دکمھ را فشار دھید تا وارد زیرمنوی **میانبر 1 یا میانبر 2** شوید.
	- .5 دکمھ یا را فشار دھید تا گیم پلاس انتخاب شود. سپس دکمھ را فشار دھید تا زیر منوی گیم پلاس تأیید شود.
		- .6 دکمھ یا را فشار دھید تا **ضربدر** ، تایمر ،**FPS شمار** یا **تنظمیمات نمایش** انتخاب شود. سپس برای تأیید انتخاب دکمھ را فشار دھید.
			- .7 دکمھ را بھ طور مکرر فشار دھید تا از منوی OSD خارج شوید.
- .8 کلید **میانبر اختصاصی 1** یا **میانبر کلید 2** را فشار دھید تا منوی اصلی گیم پلاس فعال شود.

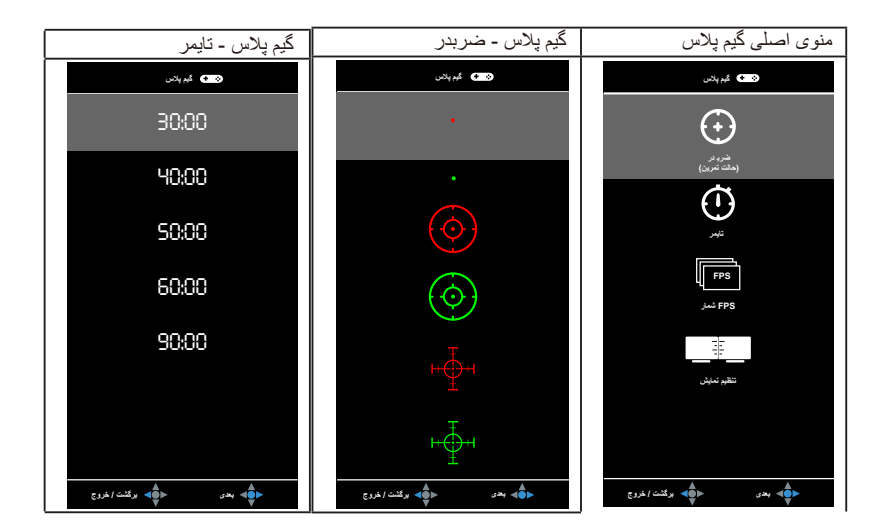

#### **1.5.2 عملکرد درخور سریع**

عملکرد درخور سریع شامل سھ الگوی است: (1) شبکھ (2) اندازه کاغذ (3) اندازه عکس.

.1 الگوی شبکھ: طراحان و کاربران را تسھیل می کند تا محتوا و چیدمان را در یک صفحھ ترتیب دھند و بھ یک نگاه و احساس مداوم برسند.

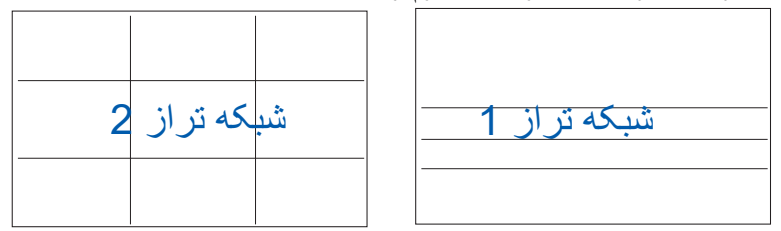

.2 اندازه کاغذ: بھ کاربران امکان می دھد اسناد خود را در اندازه واقعی روی صفحھ مشاھده کنند.

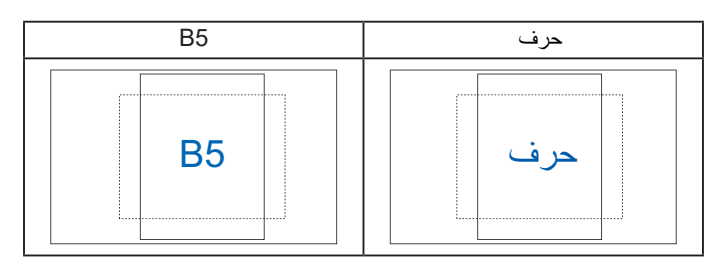

.3 اندازه عکس: عکاسان و سایر کاربران را برای مشاھده دقیق و ویرایش عکسھای خود در اندازه واقعی روی صفحھ فراھم می کند.

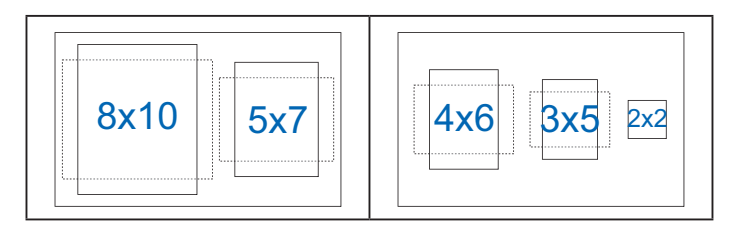

# **3.2 مشخصات**

<span id="page-23-0"></span>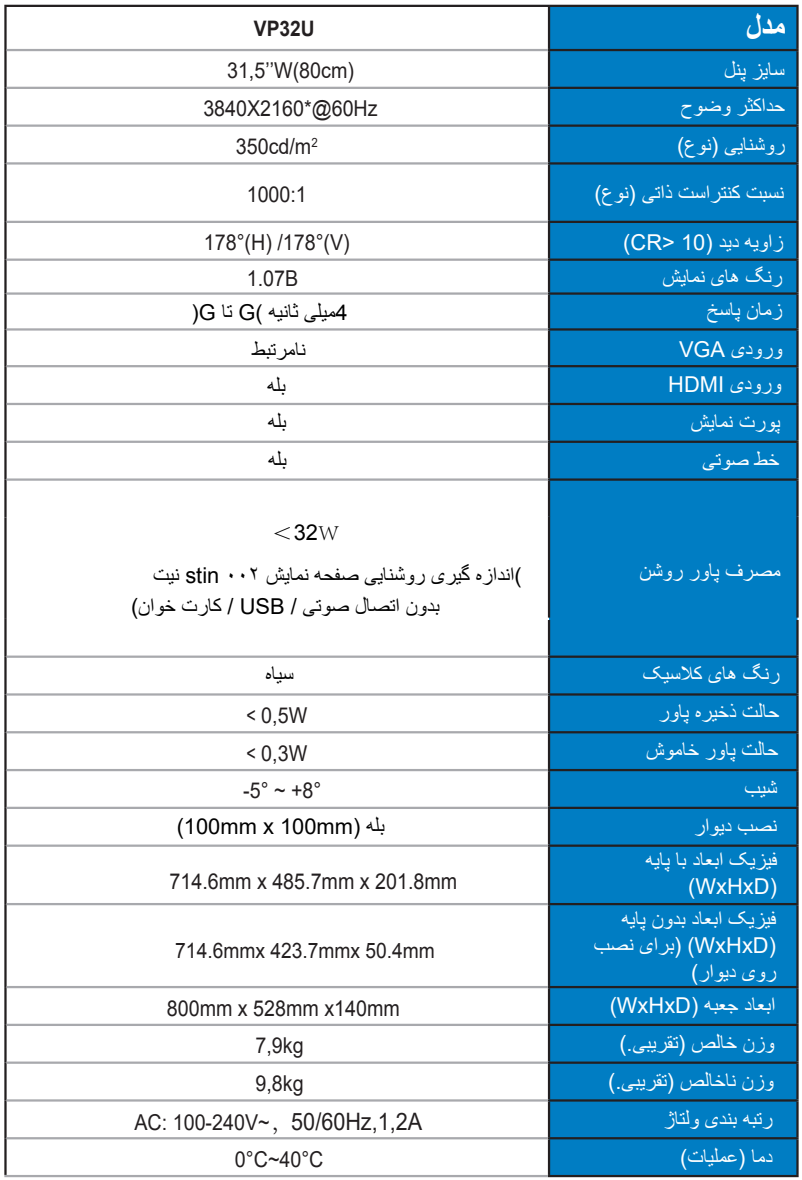

# **3.3 عیب یابی (سوالات متداول)**

<span id="page-24-0"></span>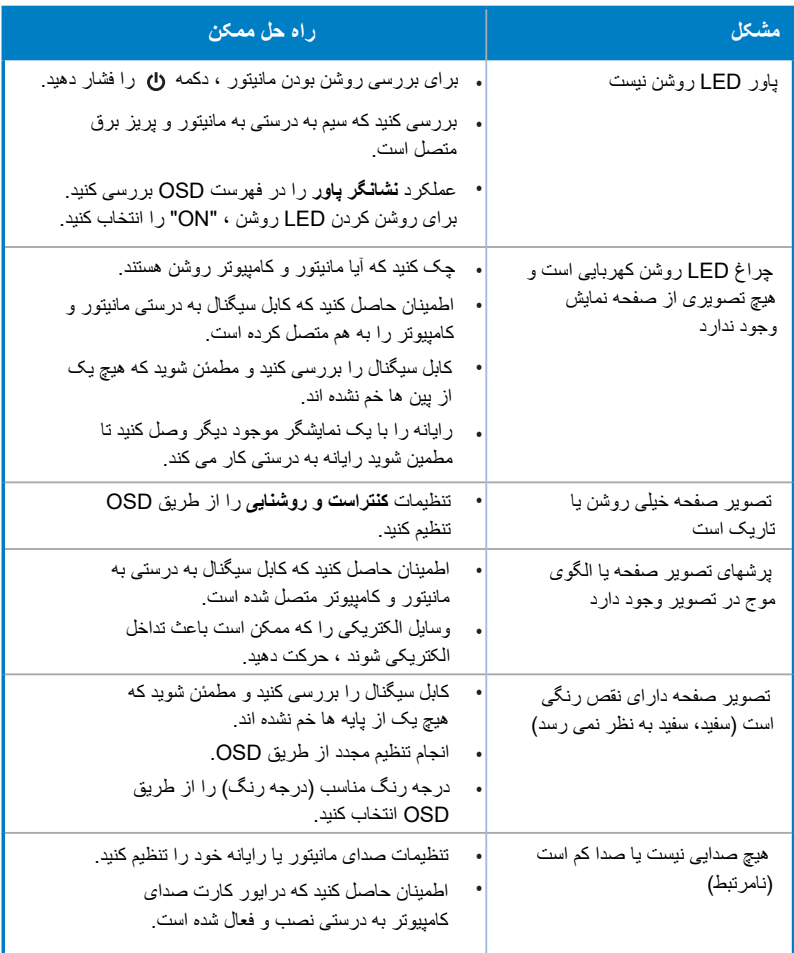

# **3.4 لیست زمان پشتیبانی شده**

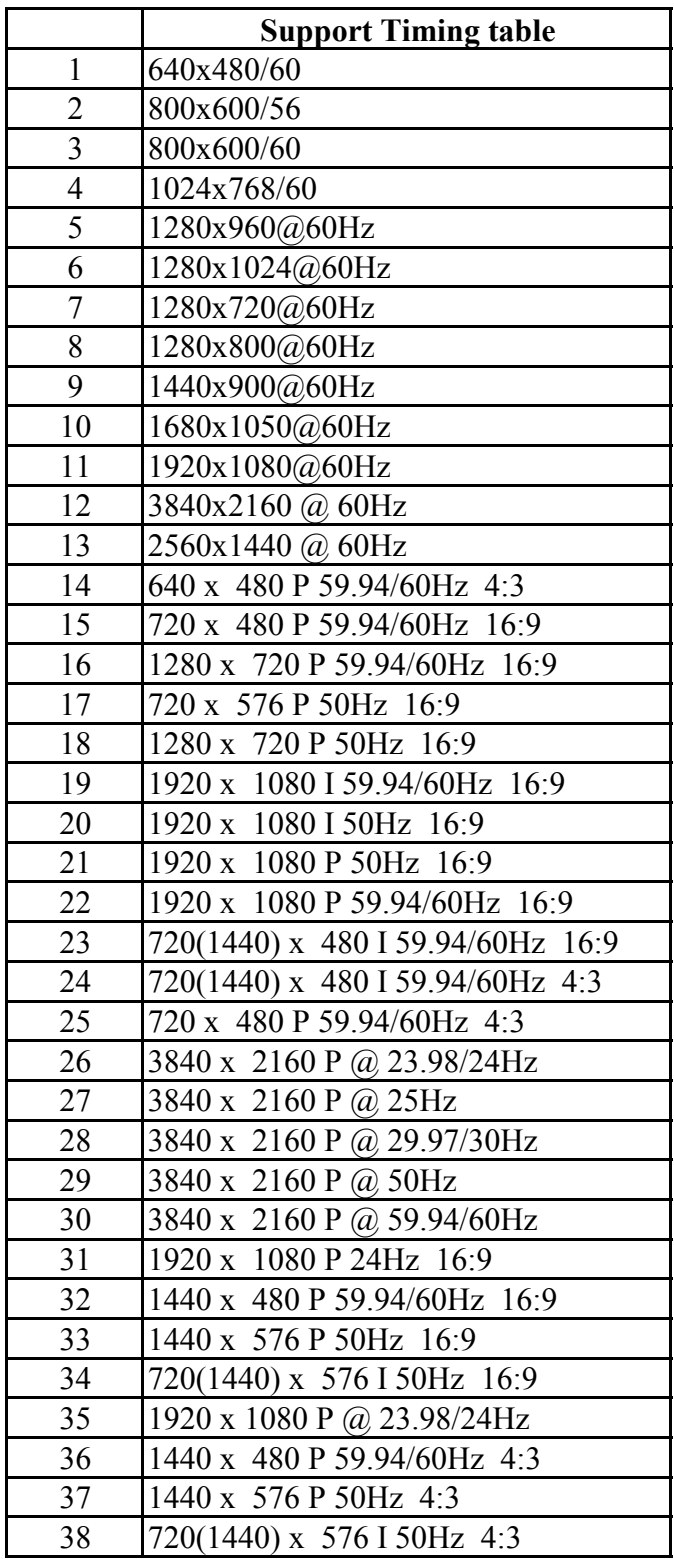